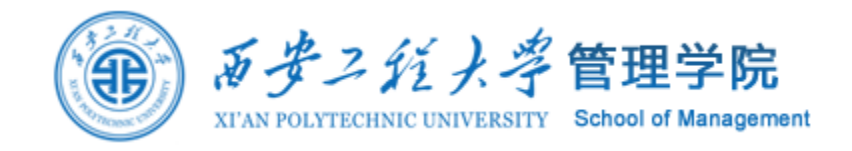

# 社会网络分析

### 案例:构建知网论文作者合作网

邵鹏 博士 副教授 硕士生导师 西安工程大学管理学院 shaopengde@sohu.com inebm.cn

问题

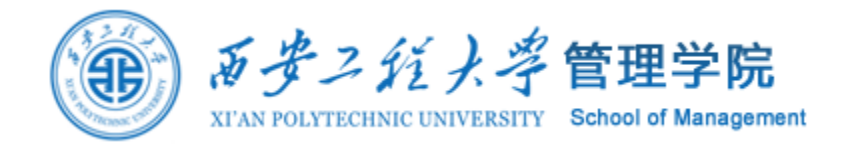

#### 同一篇论文有好几个作者共同完成,某个作者完成过好多篇论文但每 次合作的人不一样。如何构建论文合作网络?

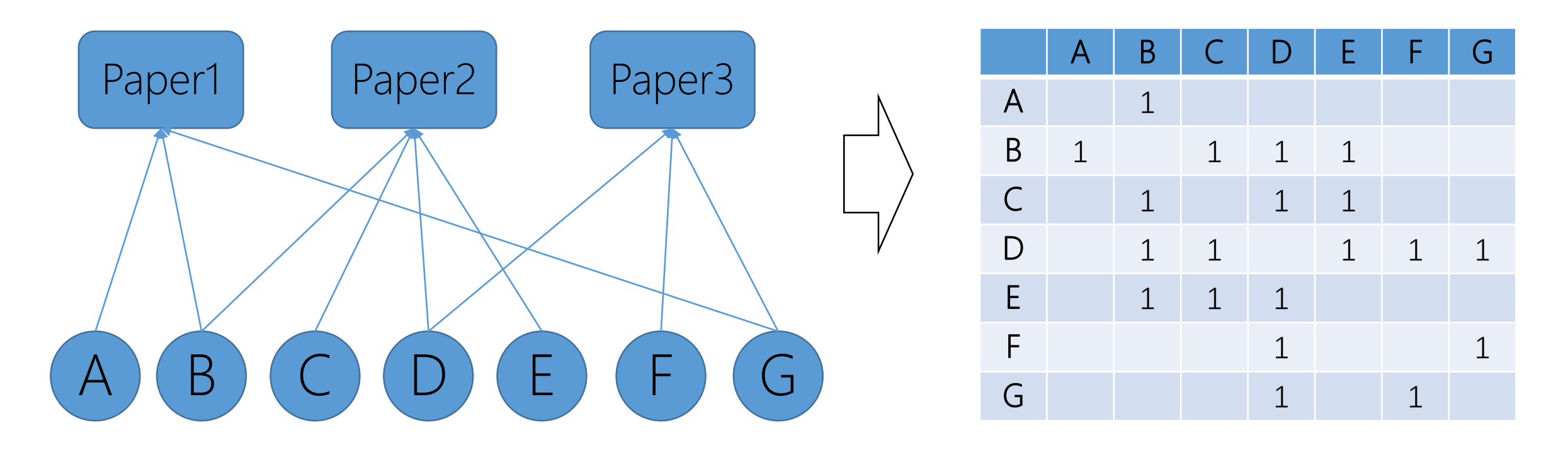

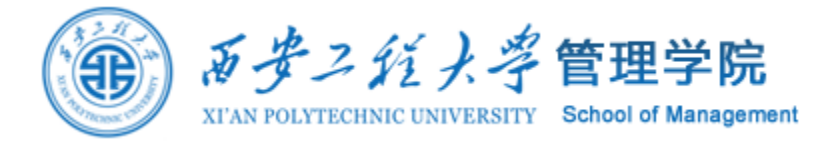

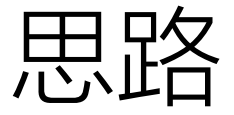

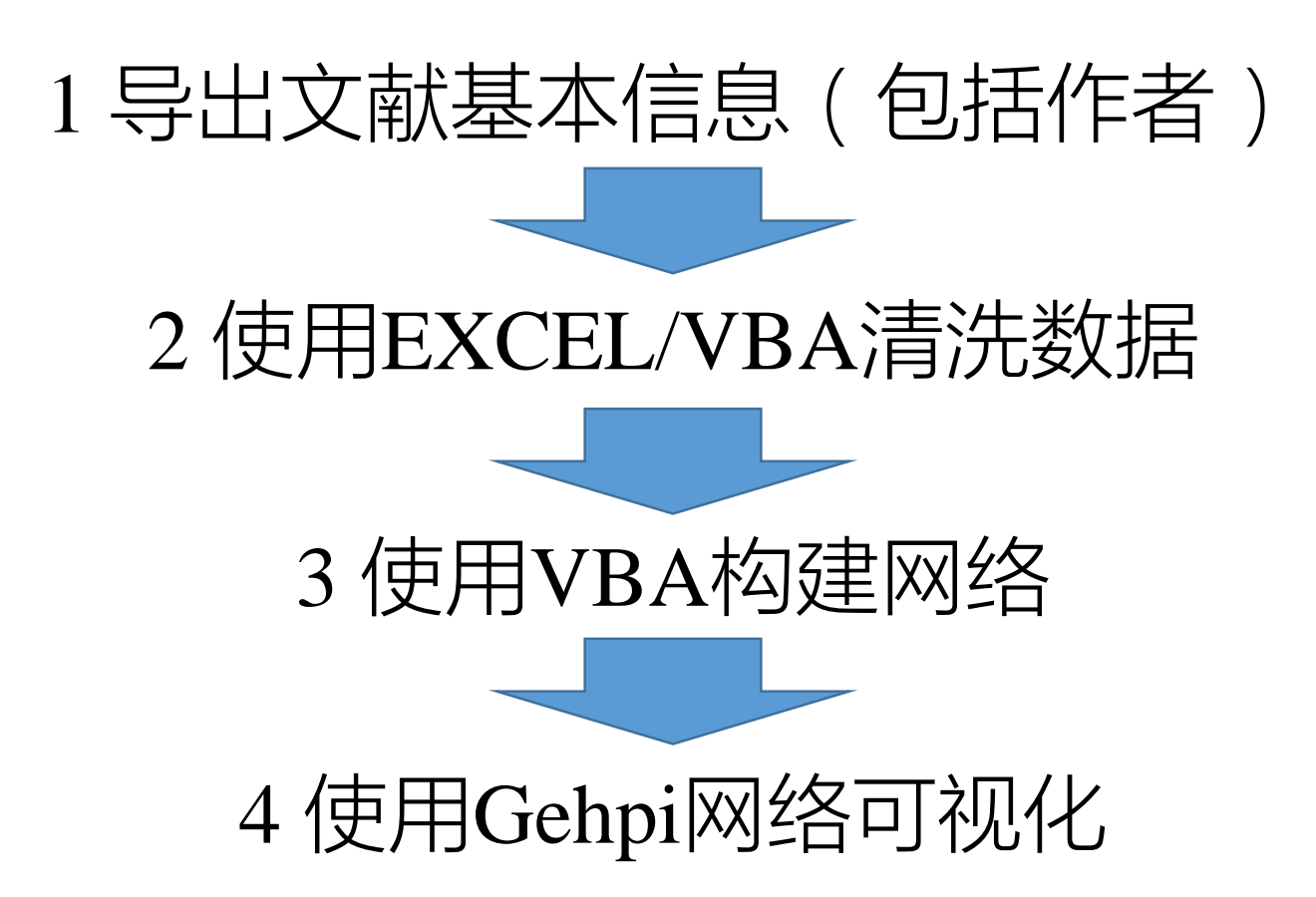

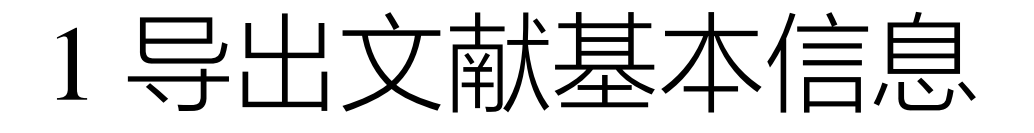

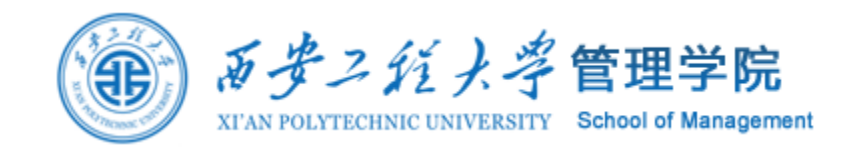

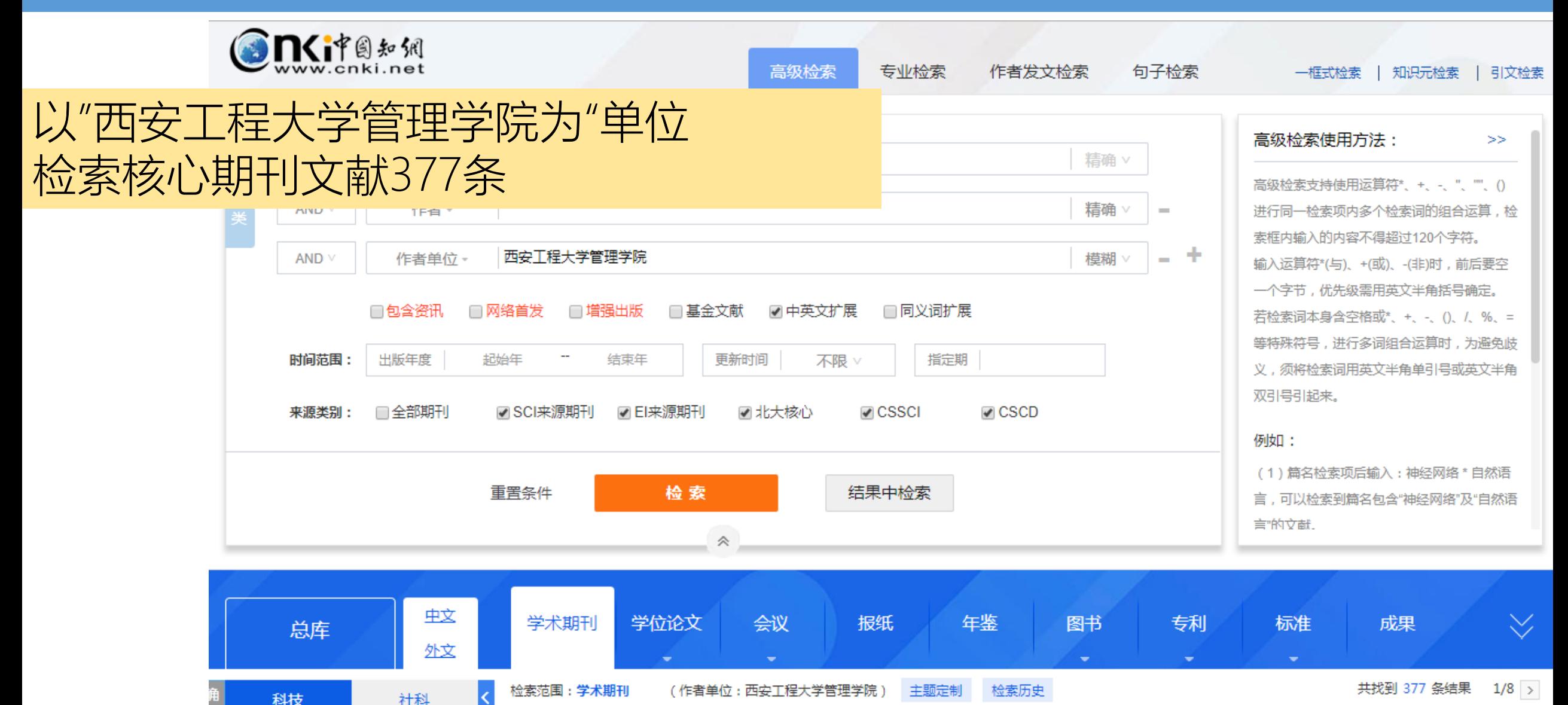

# 1 导出文献基本信息

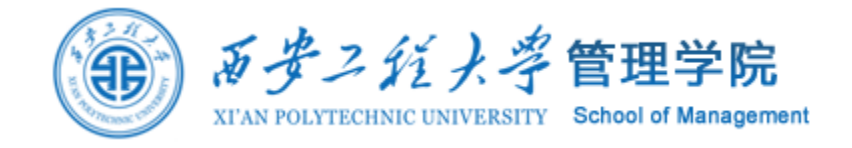

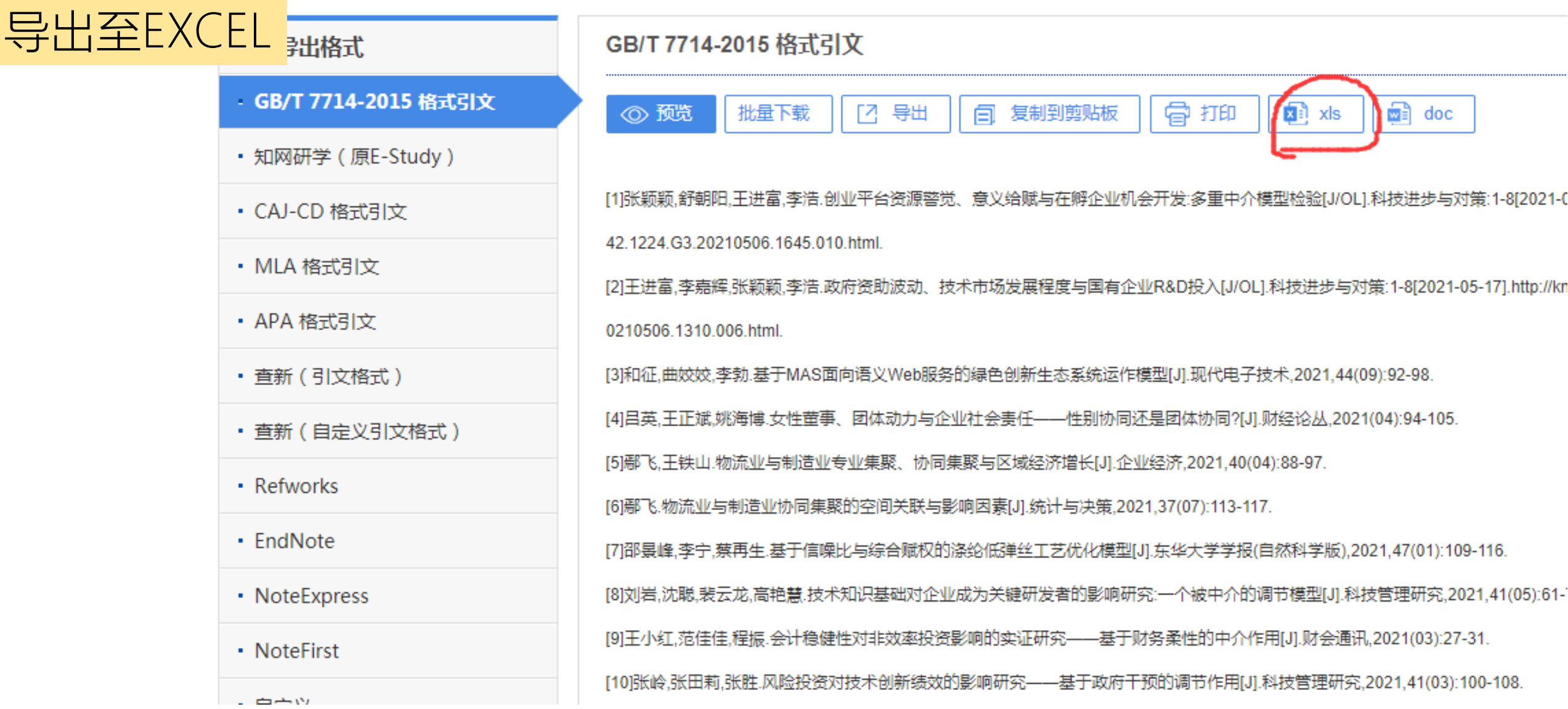

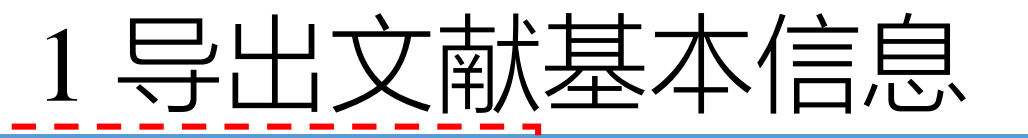

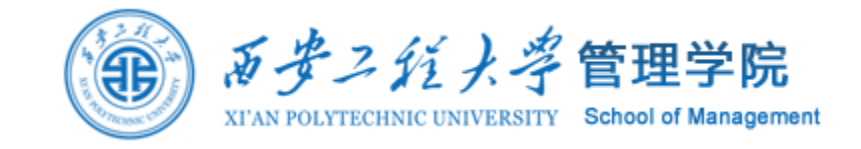

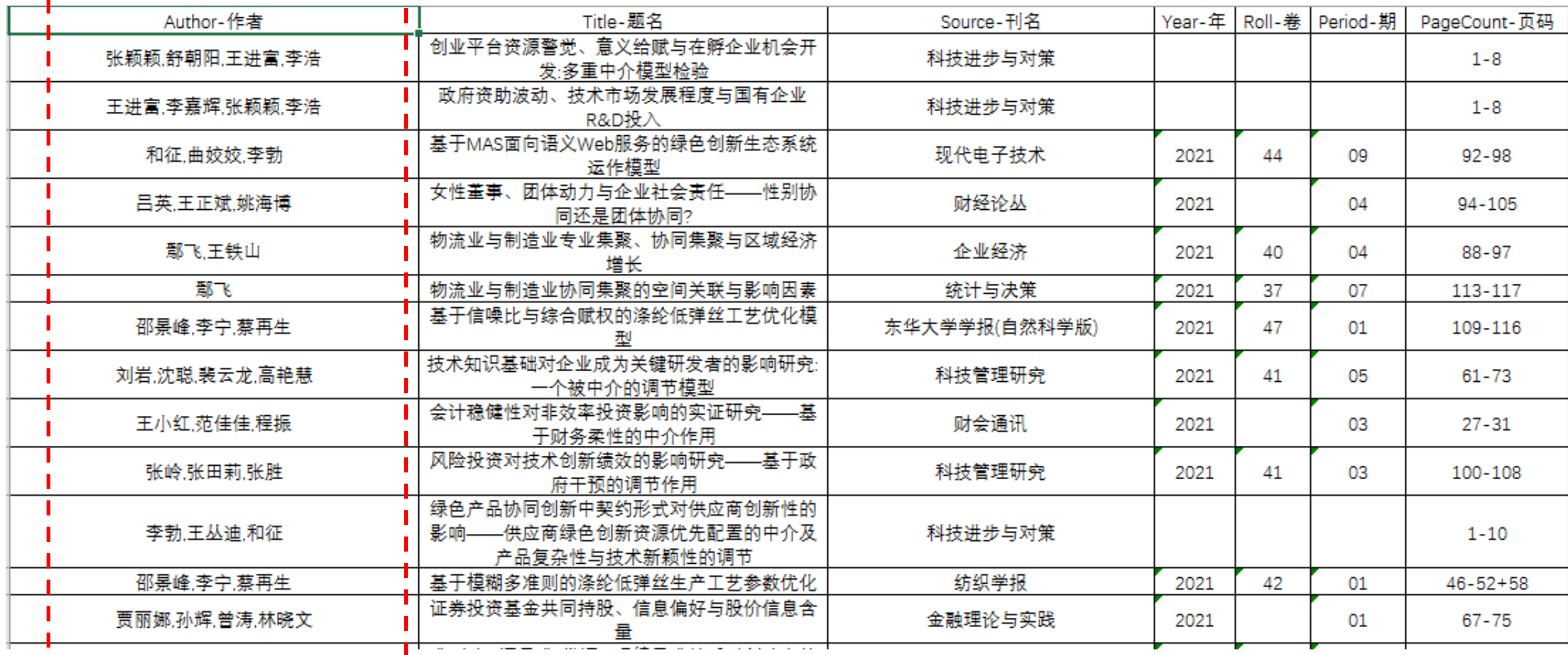

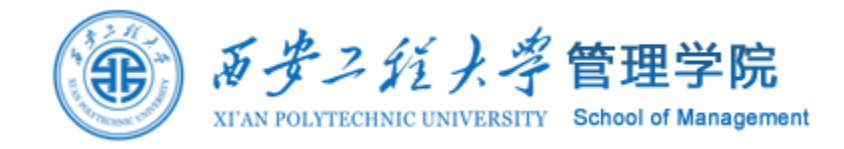

空行?

重复行?

## 2 使用EXCEL/VBA清洗数据

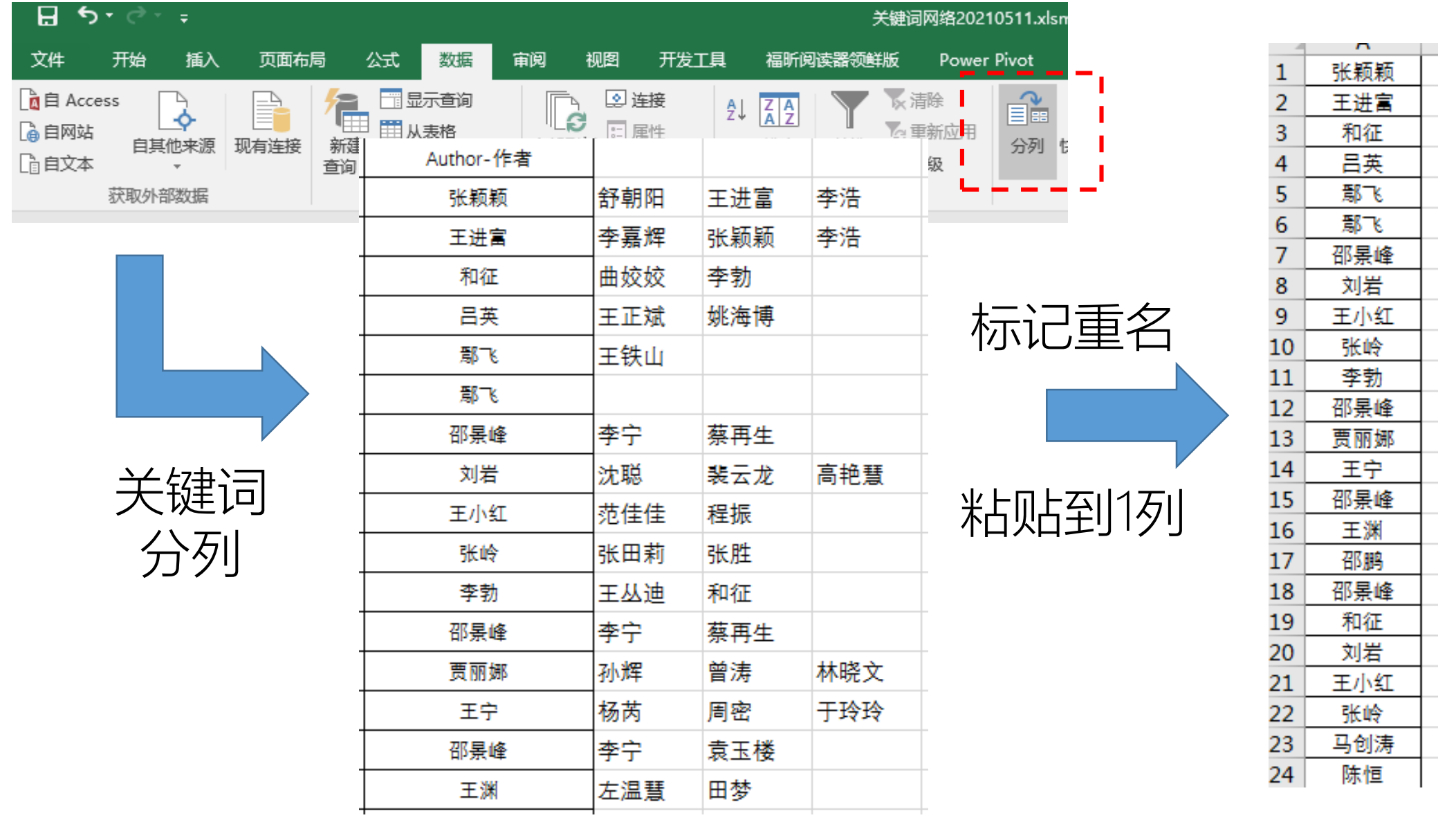

# 2 使用EXCEL/VBA清洗数据

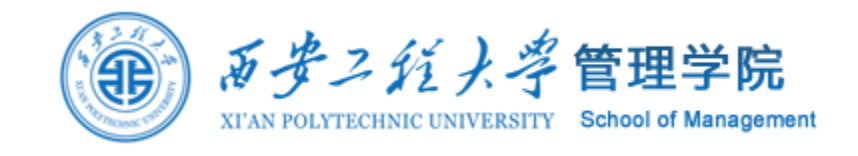

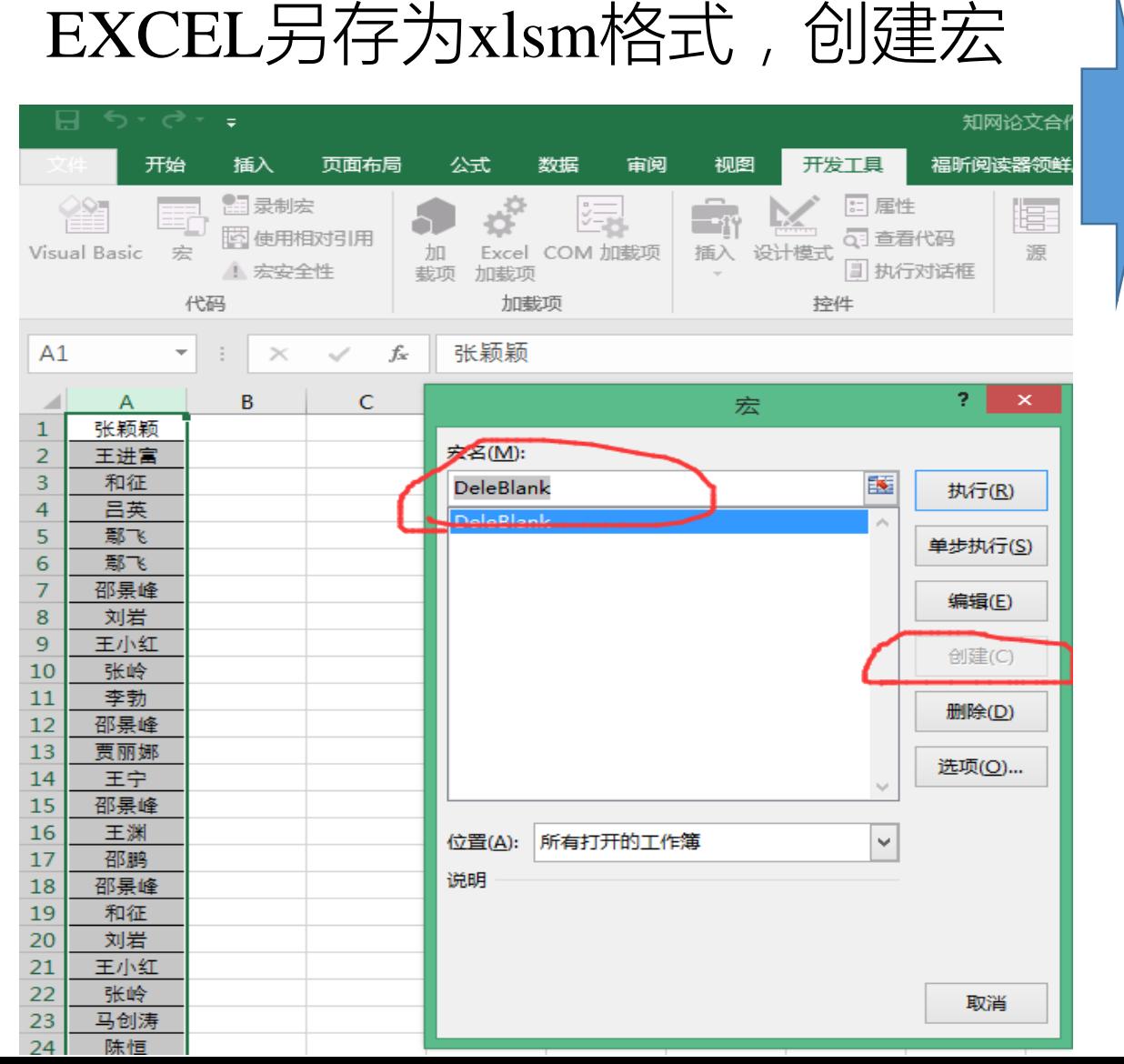

#### 使用VBA将第一列的空行删掉

Sub DeleBlank() Sheet4.Columns("A:A").SpecialCells(xlCellTypeBlanks).Enti reRow.Delete End Sub

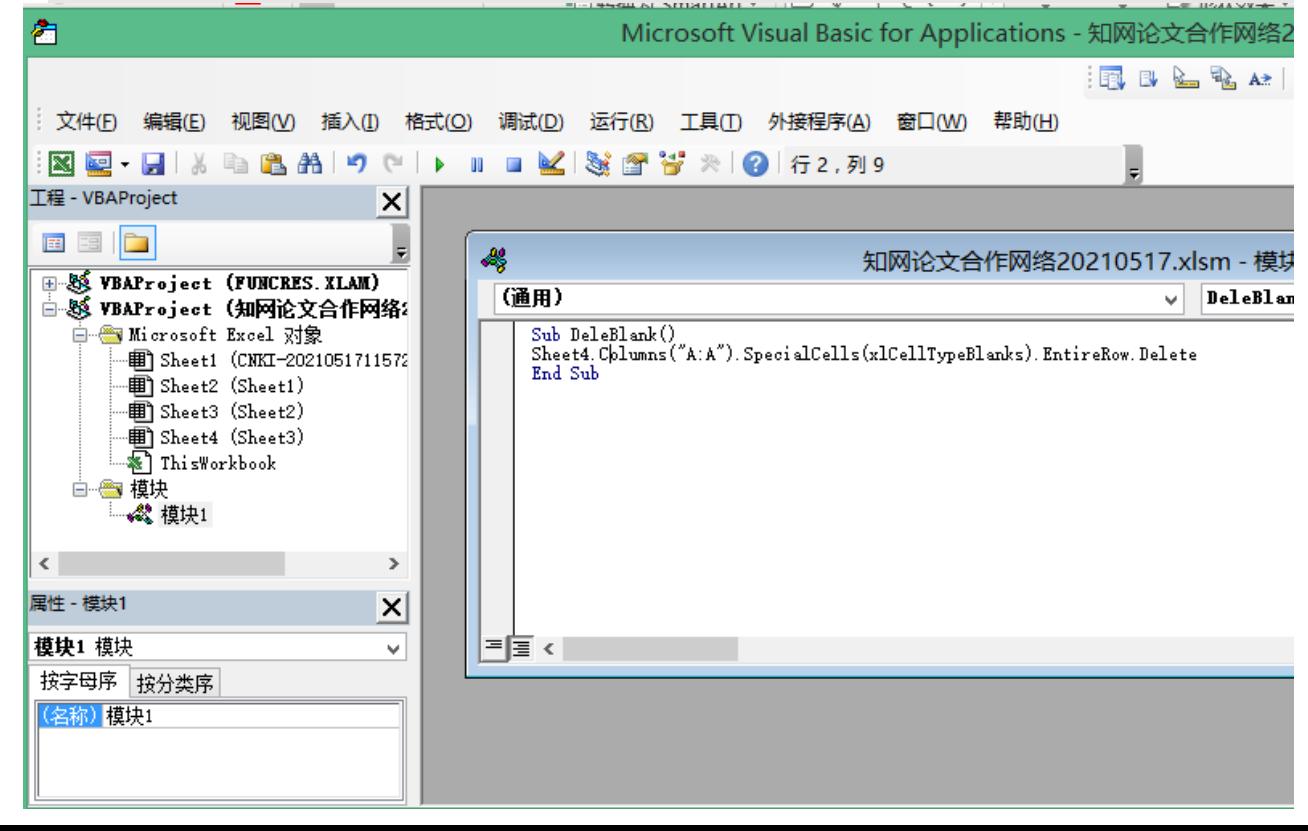

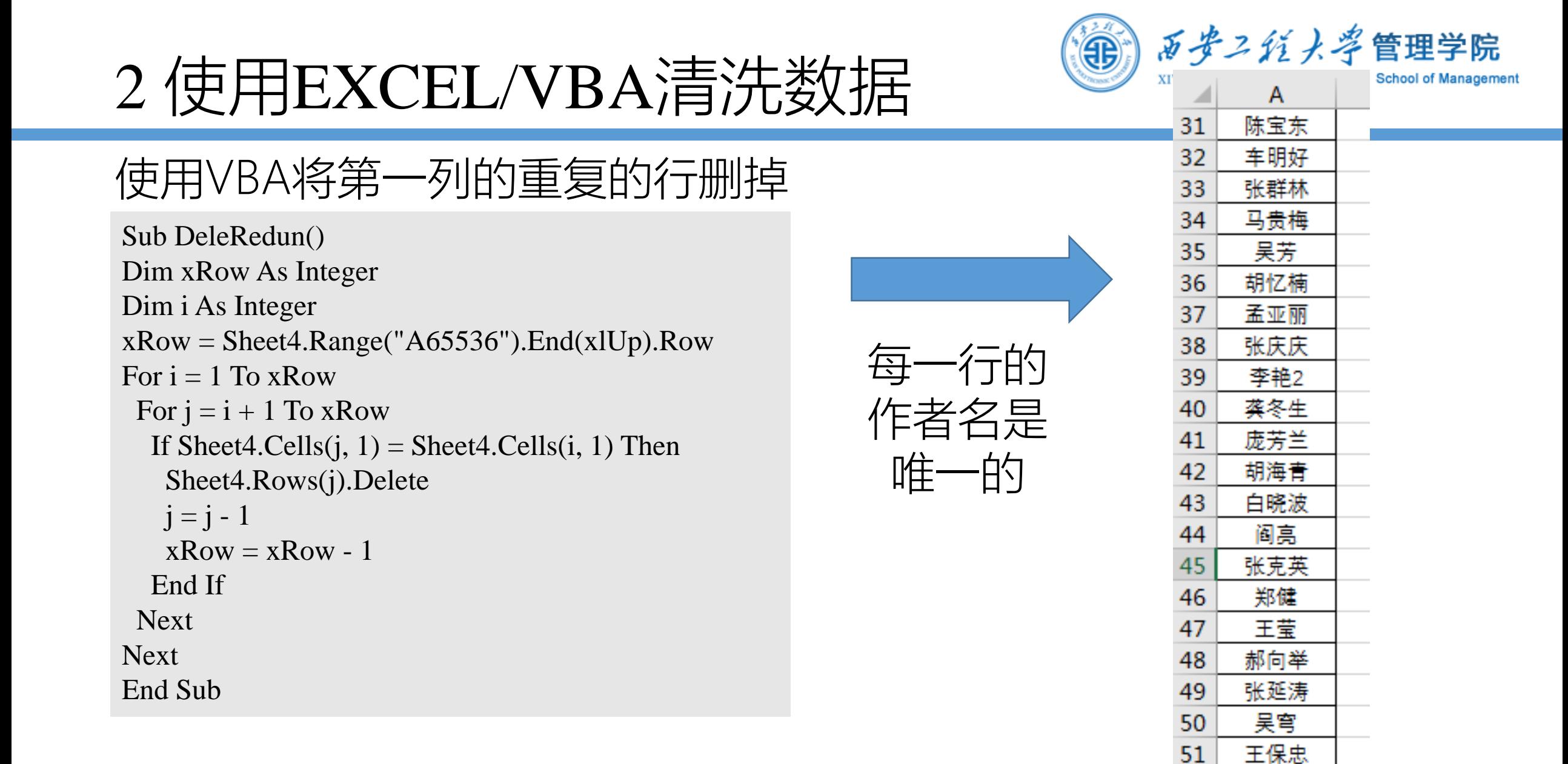

52

53

54

诸裕祥

张正林 彭再云

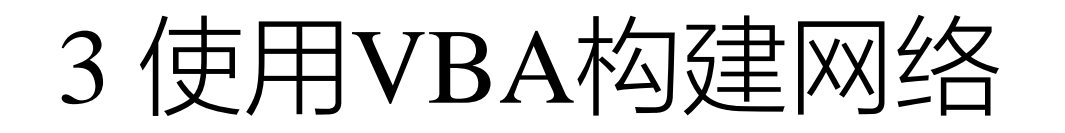

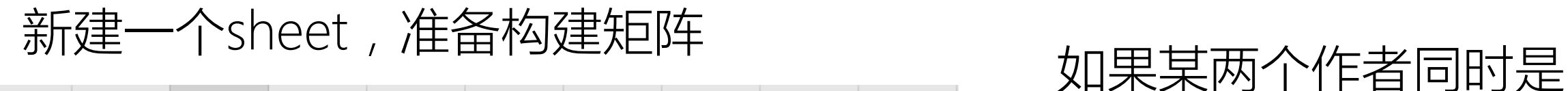

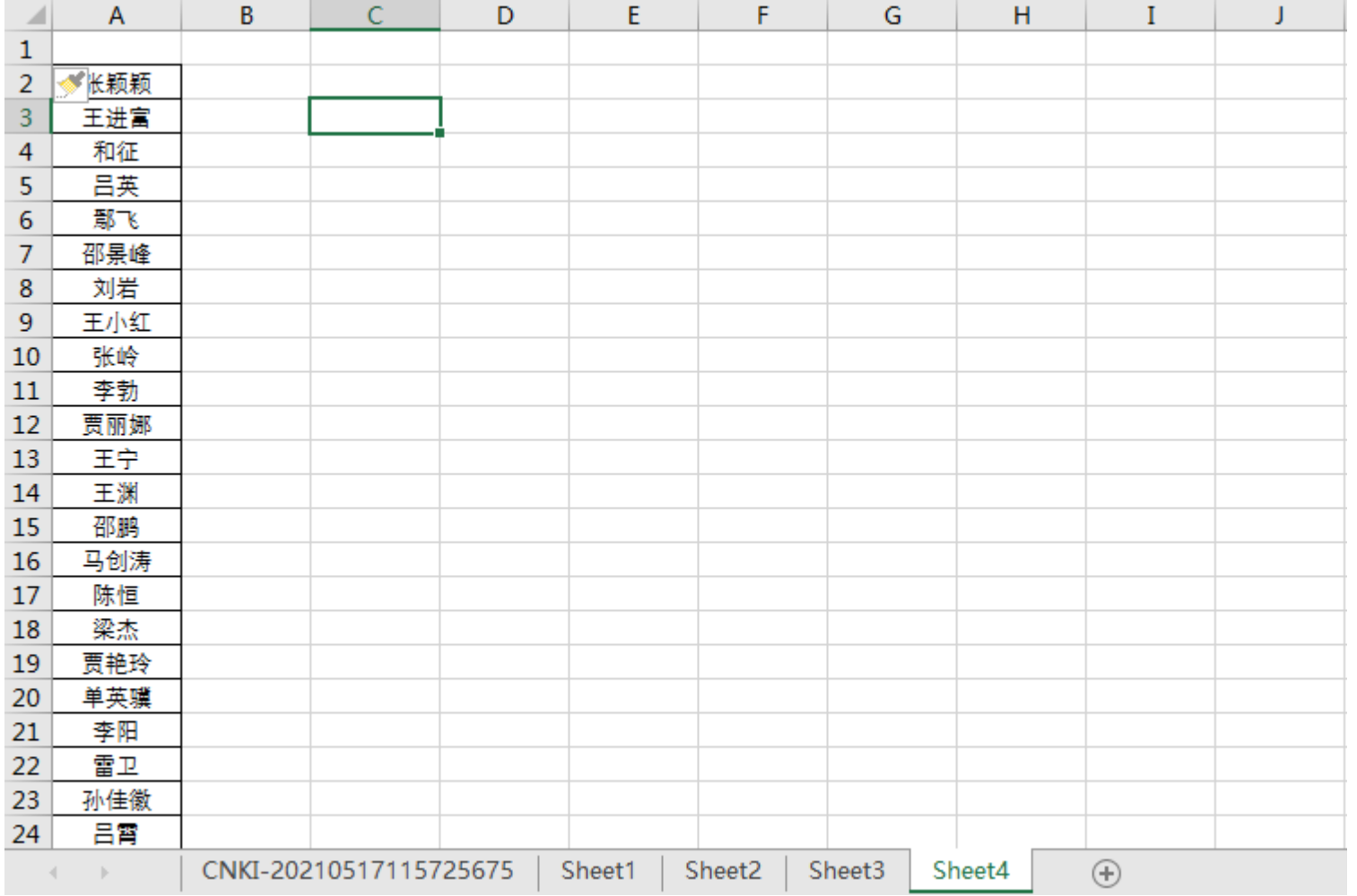

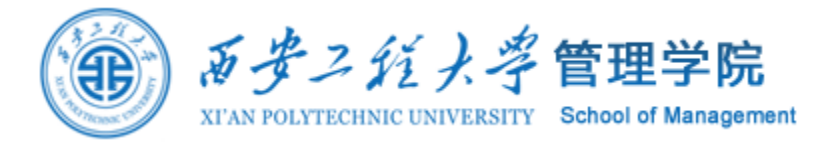

# 同一篇论文的作者

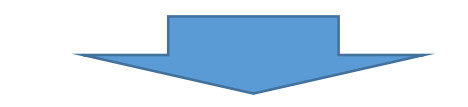

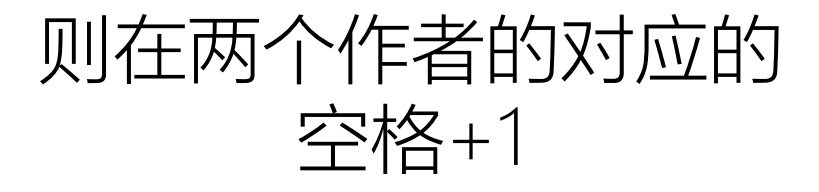

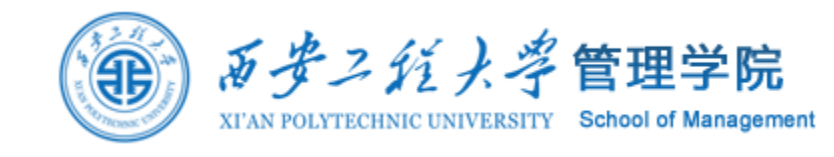

# 3 使用VBA构建网络

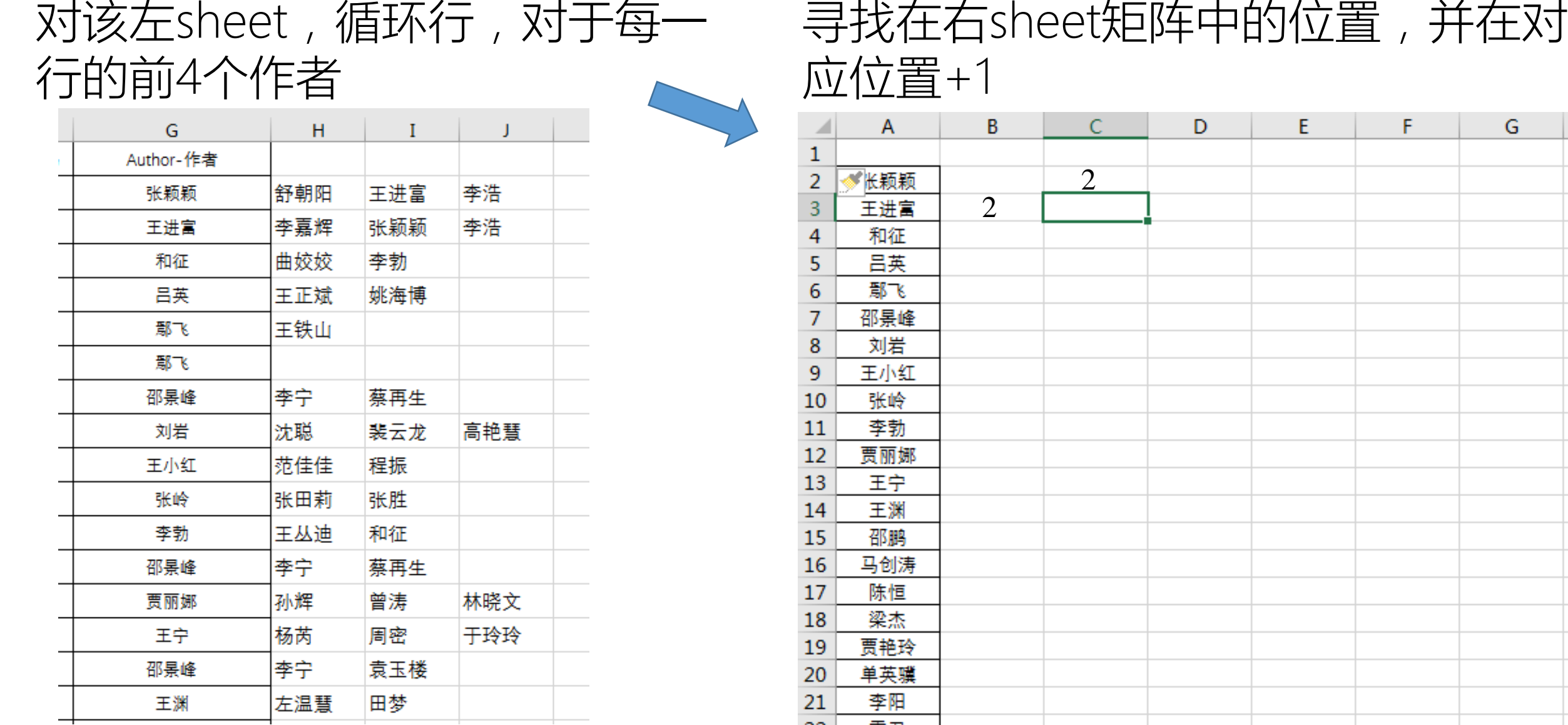

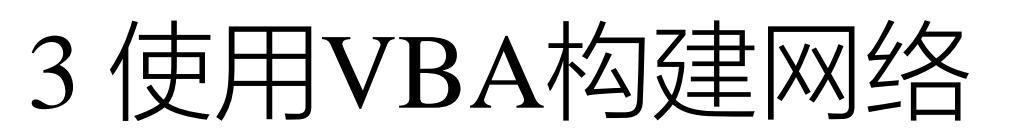

循环行,对于每一行的 前4个作者(7-10列) 寻找矩阵sheet中的位 置,并在对应位置+1 Sub GenMatrix()  $S2Row = Sheet2.Range("A65536").End(xIUp).Row$  $SSRow = Sheet5.Range("A65536").End(xIUp).Row$ Dim string1, string2 As String Dim myrange1, myrange2 As Range For  $i = 1$  To S2Row For  $i1 = 7$  To 9 For  $i2 = i1 + 1$  To 10 string1 = Sheet2.Cells(i, j1) string2 = Sheet2.Cells(i, j2) If string  $1 \ll$  "" And string  $2 \ll$  "" Then Set myrange1 = Sheet5.Columns("A:A").Find(what:=string1, lookAt:=xlWhole) Set myrange2 = Sheet5.Columns("A:A").Find(what:=string2, lookAt:=xlWhole) Sheet5.Cells(myrange1.Row, myrange2.Row) = Sheet5.Cells(myrange1.Row, myrange2.Row) + 1 Sheet5.Cells(myrange2.Row, myrange1.Row) = Sheet5.Cells(myrange2.Row, myrange1.Row) + 1 End If Next Next Next For  $S_5 = 2$  To S5Row  $Sheet 5.Cells(1, S5) = Sheet 5.Cells(S5, 1)$ Next End Sub 将列作者名复 制到行

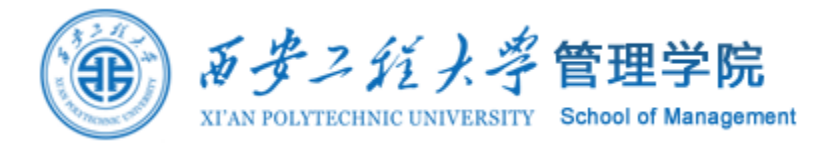

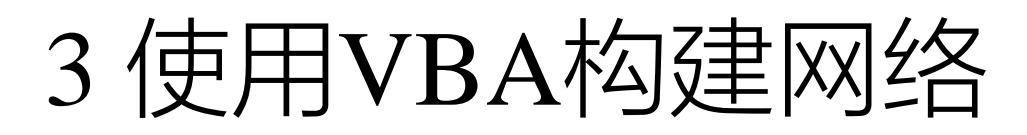

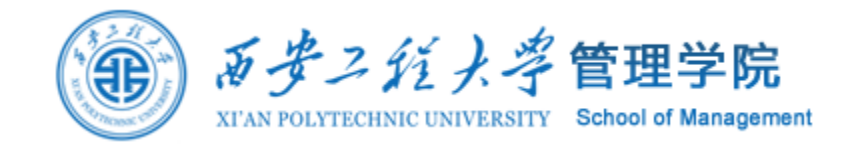

 $\circ$ 

邵鹏

 $\mathbf{1}$ 

M

王宁

N

王渊

 $P$ 

马创涛

 $Q$ 

陈恒

4

 $\Box$ 

登录 凡共享

 $\mathbb{R}$ 

- 명

梁杰

#### 知网论文合作网络20210517.xlsm - Excel 另存为xlsx格式文件, 数据 审阅 视图 开发工具 福昕阅读器领鲜版 Power Pivot 百度网盘 ♀ 告诉我您想要做什么... 为导入Gephi准备 $\mathsf F$ G  $H$ A D E.  $\mathbf{I}$ K L.  $\mathbf{B}$ 张颖颖 王进富  $1\,$ 和征 吕英 鄢飞 邵景峰 刘岩 王小红 张岭 李勃 贾丽娜 张颖颖  $\overline{2}$  $\overline{7}$  $\mathbf{1}$  $\mathbf{3}$ 王进富  $\overline{7}$  $\overline{2}$ 11  $\overline{2}$ 和征 13  $\overline{4}$  $\overline{2}$  $\overline{2}$ 吕英  $5<sub>1</sub>$ 鄢飞  $6<sup>1</sup>$  $7<sup>7</sup>$ 邵景峰 11  $\overline{2}$ 8 刘岩 王小红  $9$  $10<sup>°</sup>$ 张岭  $11$ 李勃  $\mathbf{1}$  $\mathcal{D}$ 13

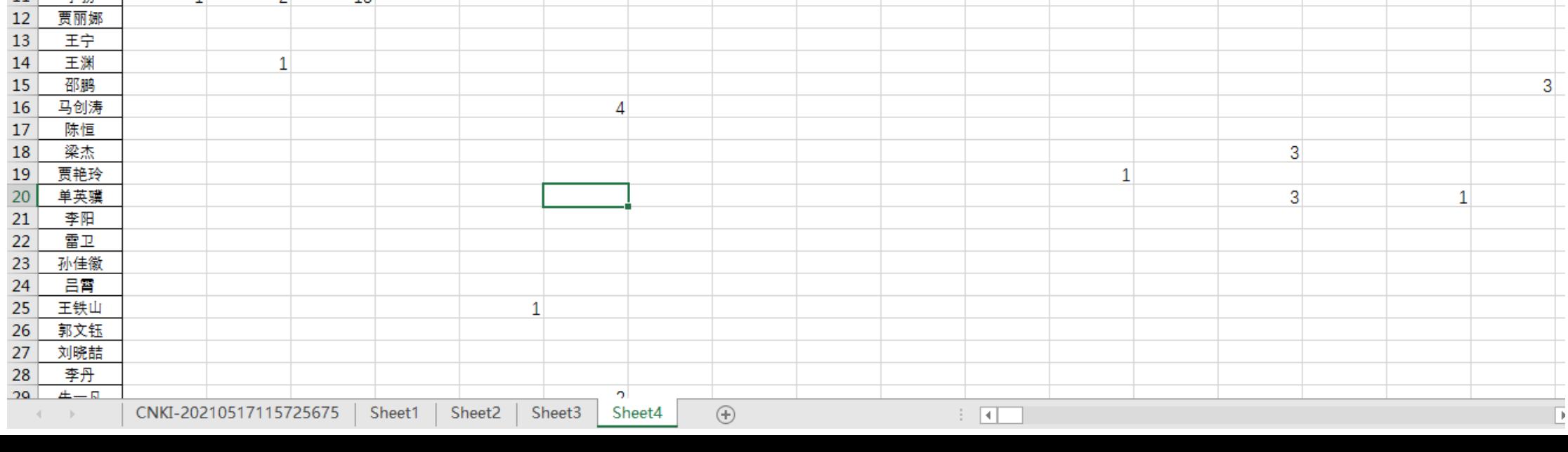

## 4 使用Gehpi网络可视化

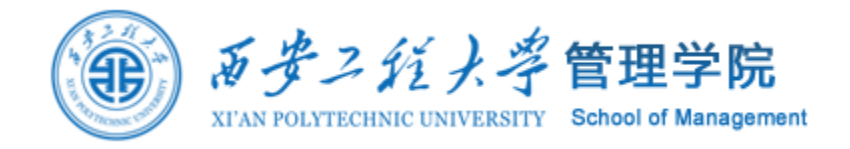

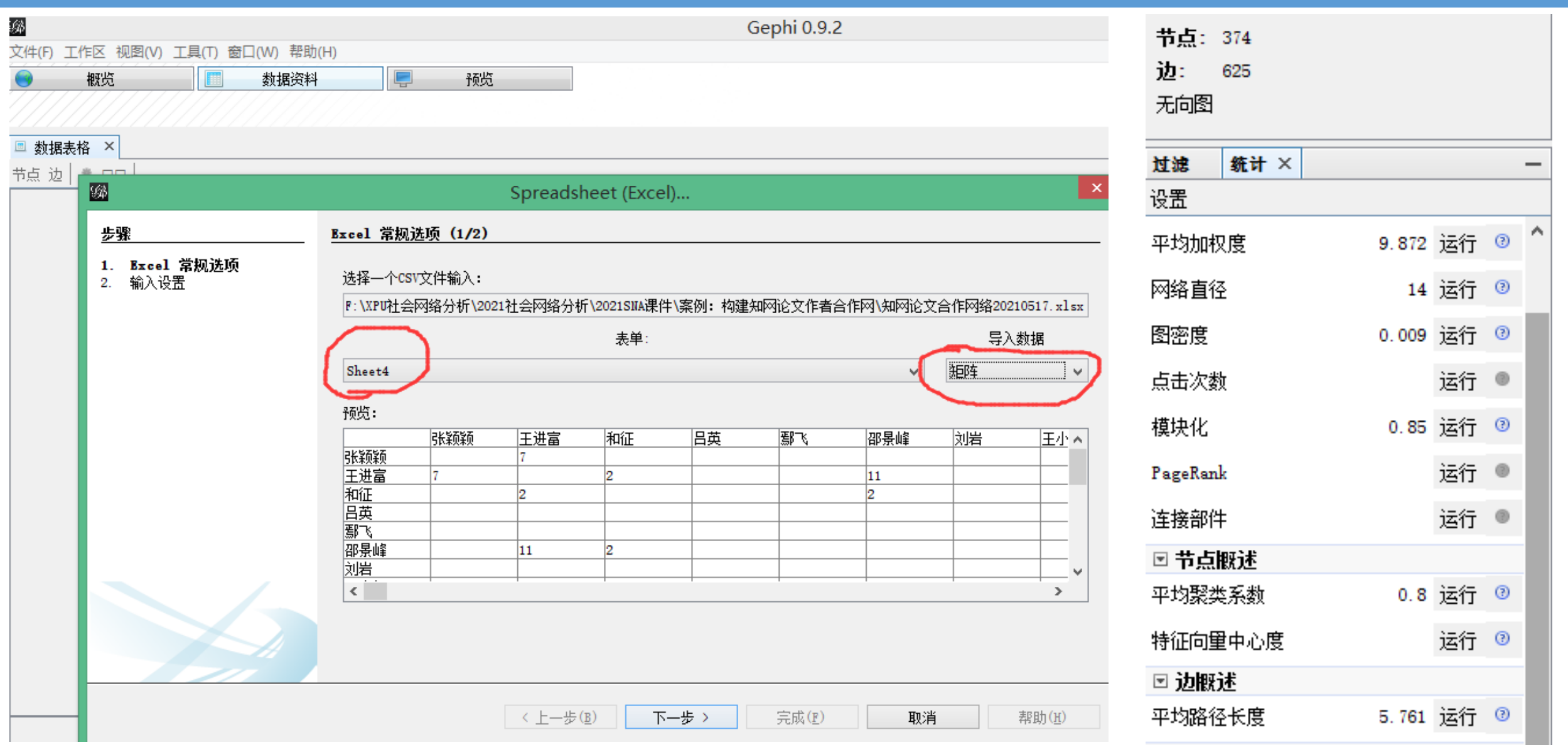

4 使用Gehpi网络可视化

![](_page_14_Picture_1.jpeg)

![](_page_14_Figure_2.jpeg)

erage Degree: 3.342

![](_page_14_Figure_4.jpeg)

![](_page_15_Picture_0.jpeg)

![](_page_15_Picture_1.jpeg)